# DIGITÁLNÍ ZPRACOVÁNÍ MATERIÁLŮ DPZ

Lukáš Herman

Úvodní a organizační informace

#### Požadavky

- $\Box$ Účast na cvičeních
- □ Vypracování zadaných úkolů
- $\Box$ Prezentace semestrálního úkolu
- $\Box$ Zápočtový test – praktické úlohy

# Účast na cvičeních

- <mark>□</mark> Povinná = bude kontrolována
- □ 1 absence s "rozumnou" omluvou
- □ 2 a více absencí omluveny úředně (studijní oddělení, IS)

# Úkoly

- Protokoly (3)
	- zadání postupně v průběhu semestru
	- □ 2 týdny na vypracování
	- <mark>□</mark> možnost jedné opravy
	- □ pozdní odevzdání ztráta bodů<br>□
- □ Poster (ve skupinách 4 až 5 členech)
	- <mark>□</mark> v závěru semestru
	- možnost získat bonusové body
	- pravděpodobně týden na vypracování

#### Bodování

#### $\Box$ **PROTOKOLY**

- <mark>□</mark> 10 b. za jeden, celkem 30 b.
- ם sankce za pozdní odevzdání 1 bod za den !<br>תול עולמה
- $\Box$  ZÁVĚREČNÝ TEST
	- 20 b.
- $\Box$  HODNOCENÍ – zápočet min. 25 b.
	- <mark>в</mark> F0-24 b.<br>— Е25-20 l
	- ◘ E 25 29 b.<br>■ D 30 34 b
	- ◘ D 30 34 b.<br>□ C 35 \_ 30 b.
	- C 35 39 b.<br>■ P 40 44 b.
	- **D** B 40 - 44 b.
	- A 45 50 b.
		- A, B pozitivně ovlivní výsledek zkoušky<br>■ C noutrální uliv na výsledek zkoušky
		- C neutrální vliv na výsledek zkoušky<br>■ D E posativně ovlivní výsledek zkou
		- D, E negativně ovlivní výsledek zkoušky<br>■ E konešné E
		- F konečné F

#### Prezentace

- Ve dvojicích (případně jednotlivě) připravit stručnou prezentaci zaměřenou na téma vybraného článku
- □ Pokyny:
	- <mark>□</mark> Prezentace délka 5 až 10 min
	- <mark>□</mark> Text 1 až 2 strany A4
	- □ Zaměřit se na zpracování obrazu (konkrétní metody, algoritmy, přednosti, omezení)

# Průběh výuky

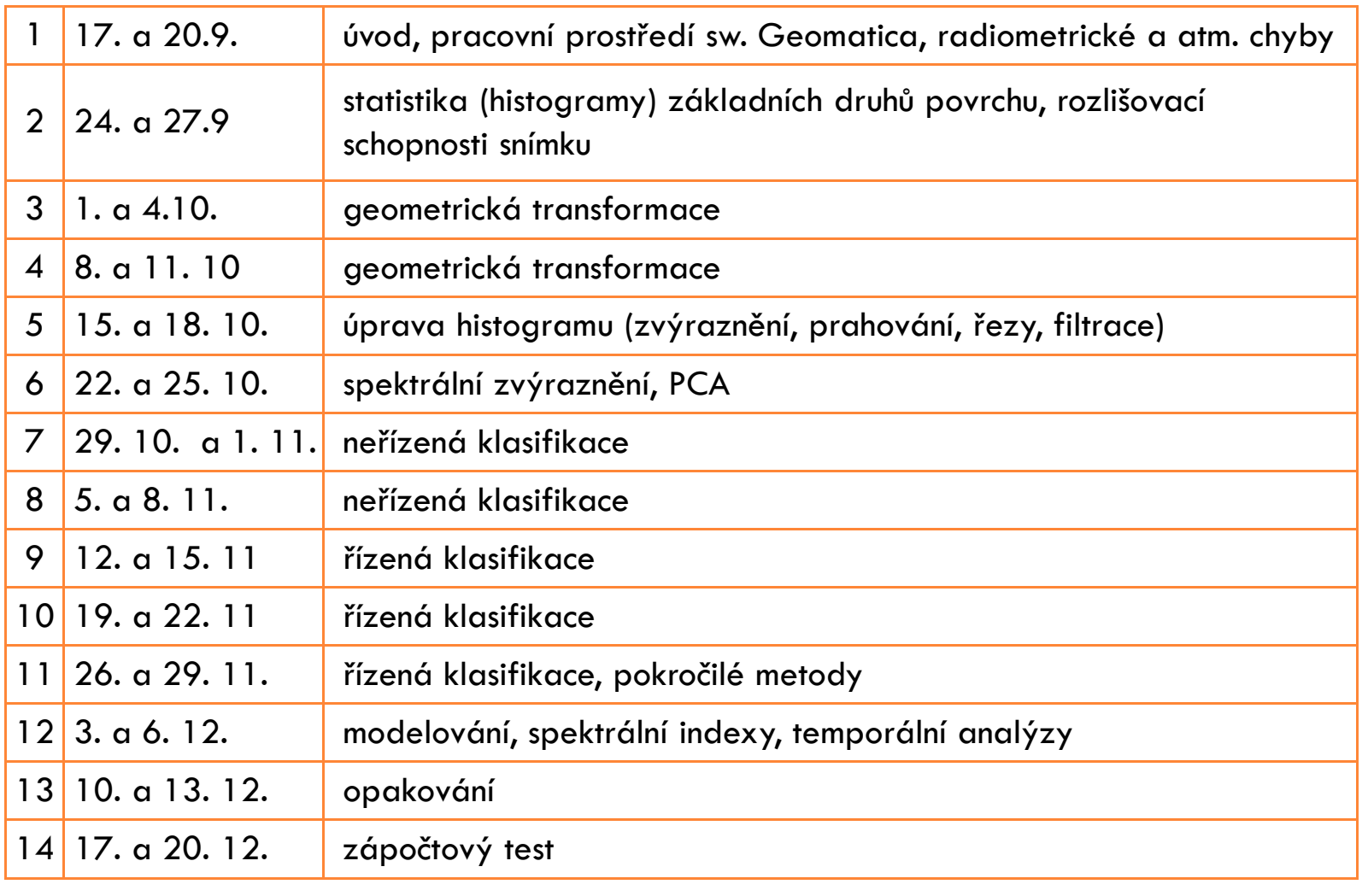

# DIGITÁLNÍ ZPRACOVÁNÍ MATERIÁLŮ DPZ

Pracovní prostředí programu Geomatica

# Opakování z DPZ

- $\Box$ Jaké znáte vlastnosti DPZ snímků?
- <mark>□ Jak se liší snímky z družic od letecké fotografie?</mark>
- <mark>□ Jaké znáte formáty DPZ snímků?</mark>
- Jaké znáte postupy (metody) zpracování snímku DPZ?

 $\Box$ Pojmy: odrazivost, spektrální chování, DN hodnota

# Geomatica Toolbar

Moduly:

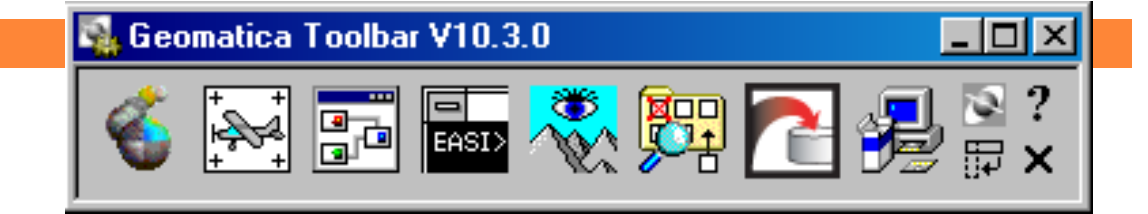

Focus

 $\Box$ **OrthoEngine** 

□ Modeler

□ EASI

 $\square$  FLY!

□ Dostupná trial verze (15 dní zdarma, plná funkčnost): http://www.pcigeomatics.com

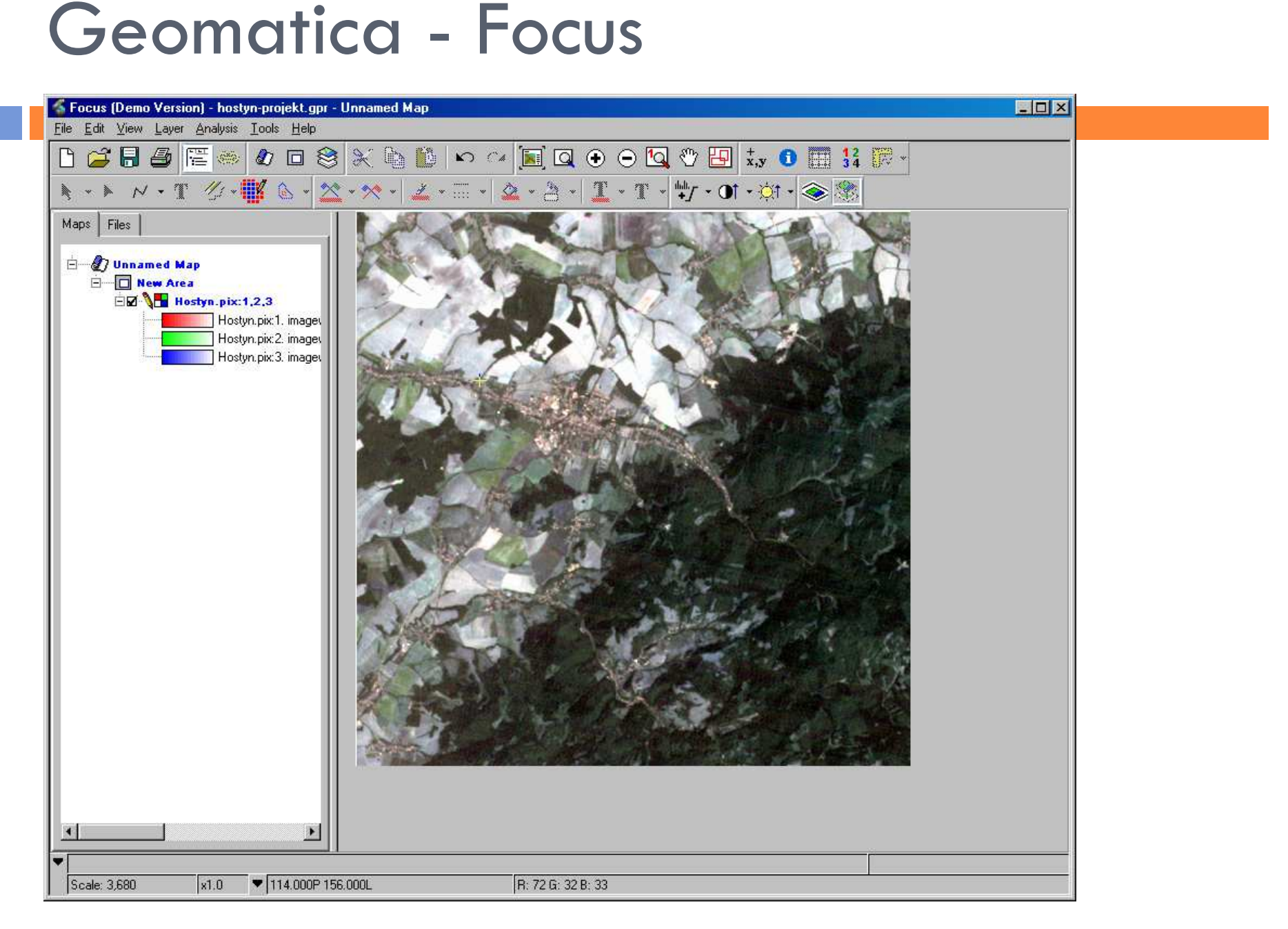

### Focus - zoom, pohyb po snímku

- □ Menu View
	- <mark>□</mark> Map View Mode
	- Area View Mode
	- Zoom Window
	- <mark>□</mark> Named Regions

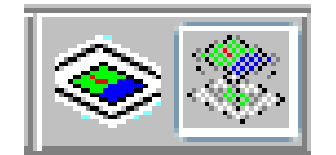

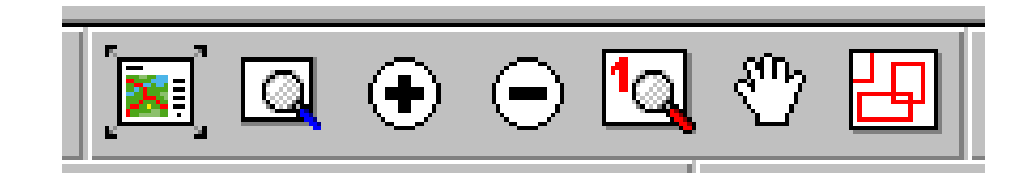

## Focus - Menu Layer

- Add
- Layer Manager
- <mark>□ Histograms</mark>
- <mark>□ NumericValues</mark>

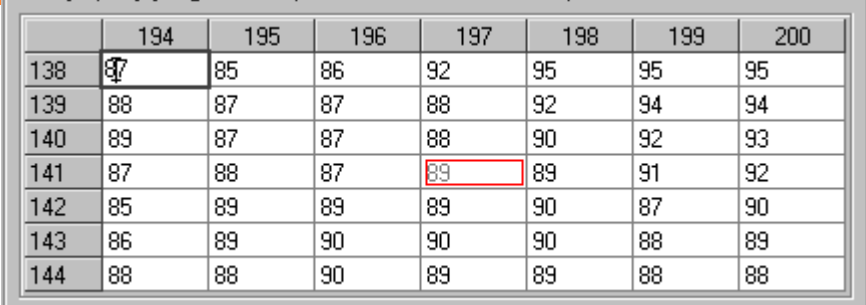

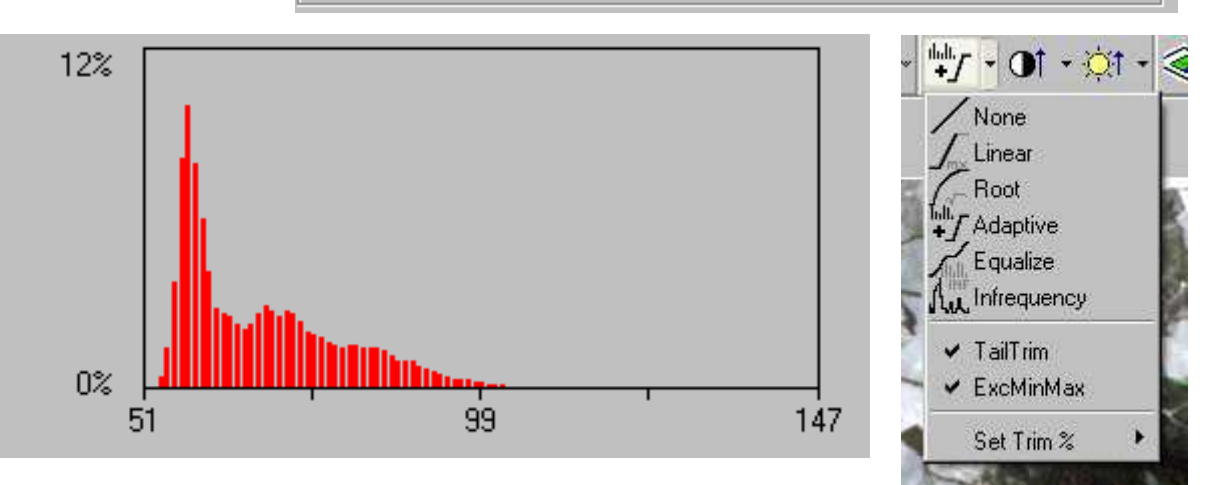

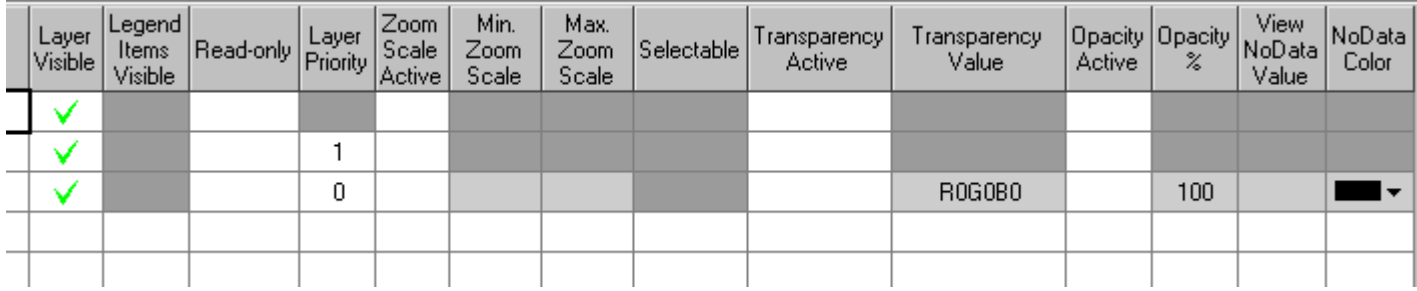

#### Focus - Menu Layer

 $\Box$  Scatter Plot □ Spectral Plot  $\Box$ □ Profile Table/Graph

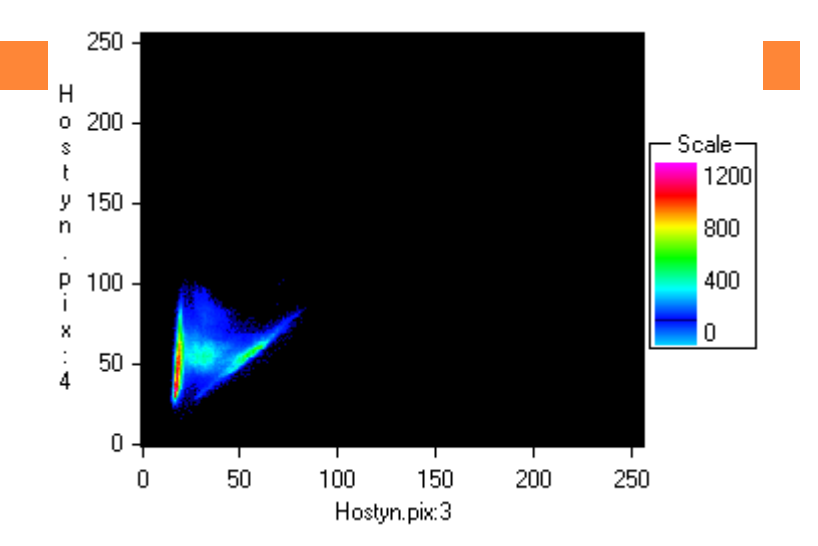

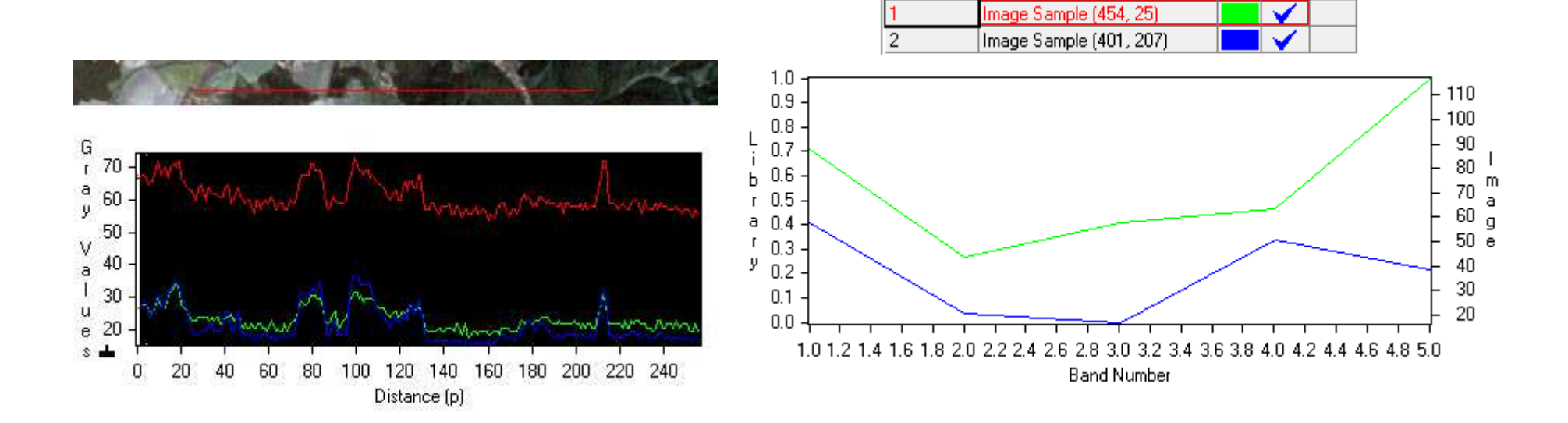

### Zobrazení

□ Barevná kompozice RGB x stupně šedi x nepravé barvy (PCT)

Maps

□ Properties - RGB Layer Properties<br>=--

 $\square$  Files

■ View

**- As Greyscale** 

**AS Pseudocolor** 

□ Menu Layer - RGB Mapping

# Souřadnicové systémy

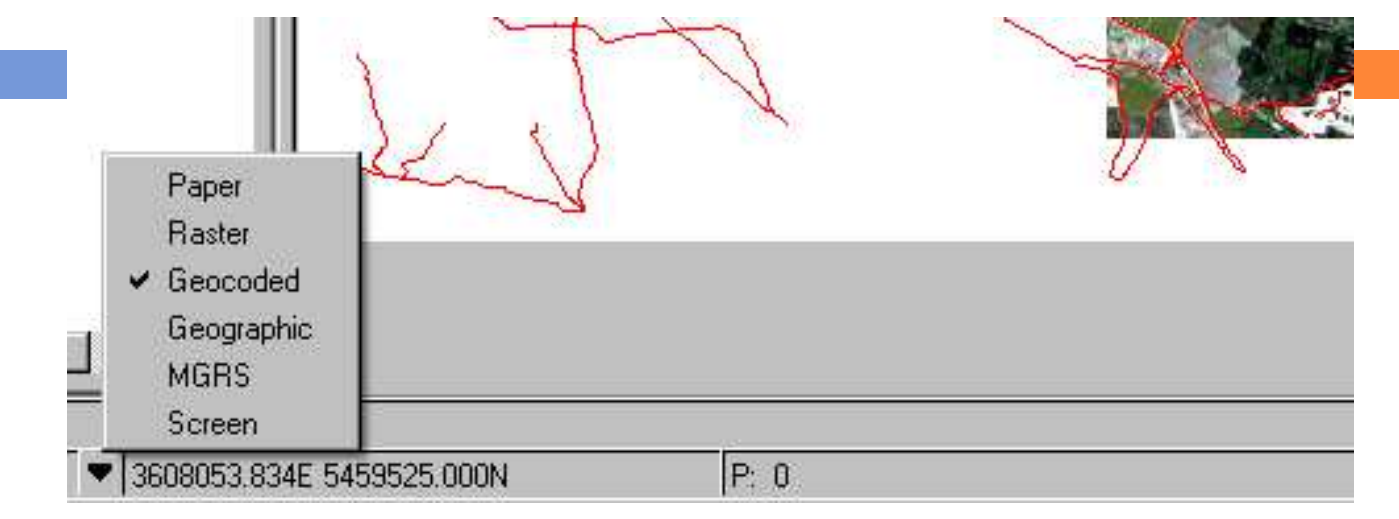

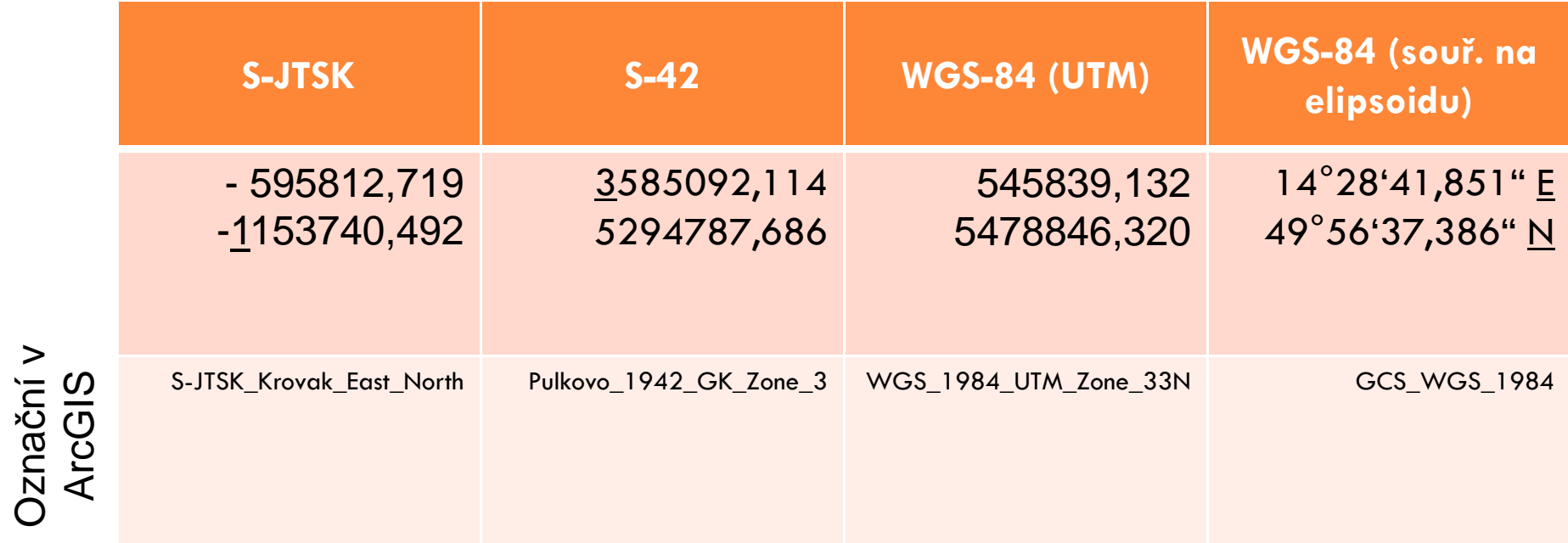

## Struktura souboru PIX

□ Soubor PIX

<mark>□ Spektrální pásma</mark>

<mark>□ Bitové masky</mark>

<mark>□ Vektorové vrstvy</mark>

□ Lookup Tables<br>F

<mark>□</mark> Pseudocolor Tables

# DIGITÁLNÍ ZPRACOVÁNÍ MATERIÁLŮ DPZ

Radiometrické chyby, atmosférické korekce

# Radiometrické chyby

Bitové chyby

□ Chybějící řádek

<mark>□</mark> Páskování obrazu (stripping)

# Bitové chyby

- Analýza histogramu (odlehlé hodnoty)
- DN hodnoty výrazně odlišné od svého okolí
- □ Náhodné rozmístění, často nutné hledat manuálně
- □ Odstranění přepsáním chybné hodnoty v okně NumericValues

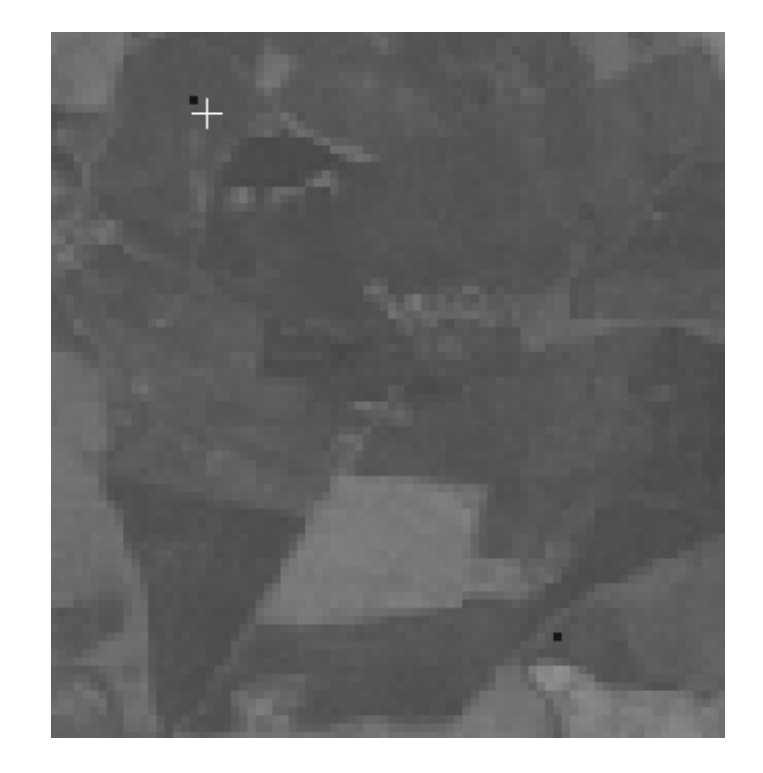

## Chybějící řádek

 Odstranění průměrováním DN hodnot v řádcích nad a pod chybějícím

□ Nebo pomocí regresní závislosti

Lin. regrese pásem s vysokou korelací (zde TM2 a TM3)Šedé buňky jsou vypočtené hodnoty

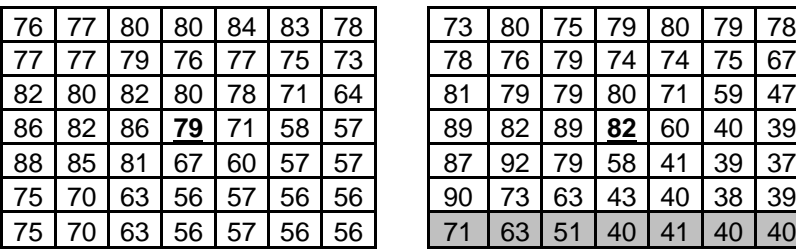

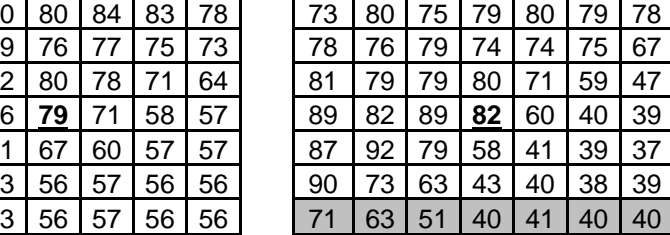

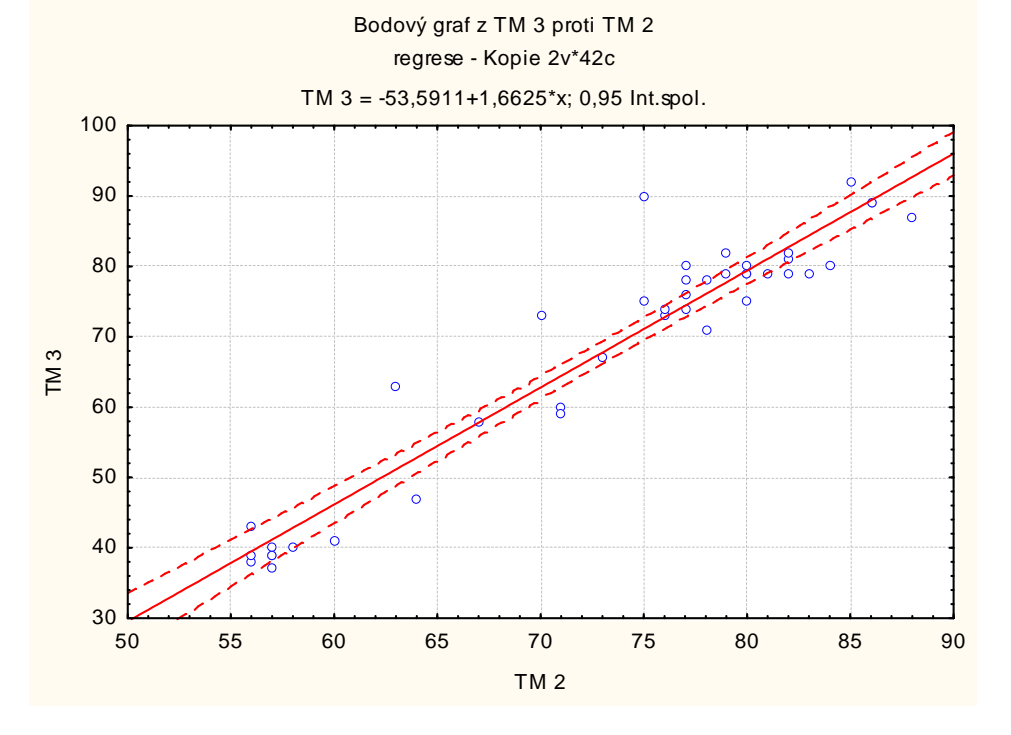

#### Páskování

□ Snáze patrné na homogenních plochách (voda), při využití vhodného zvýraznění (Infrequency)□ K odstranění se využívá úpravy histogramu

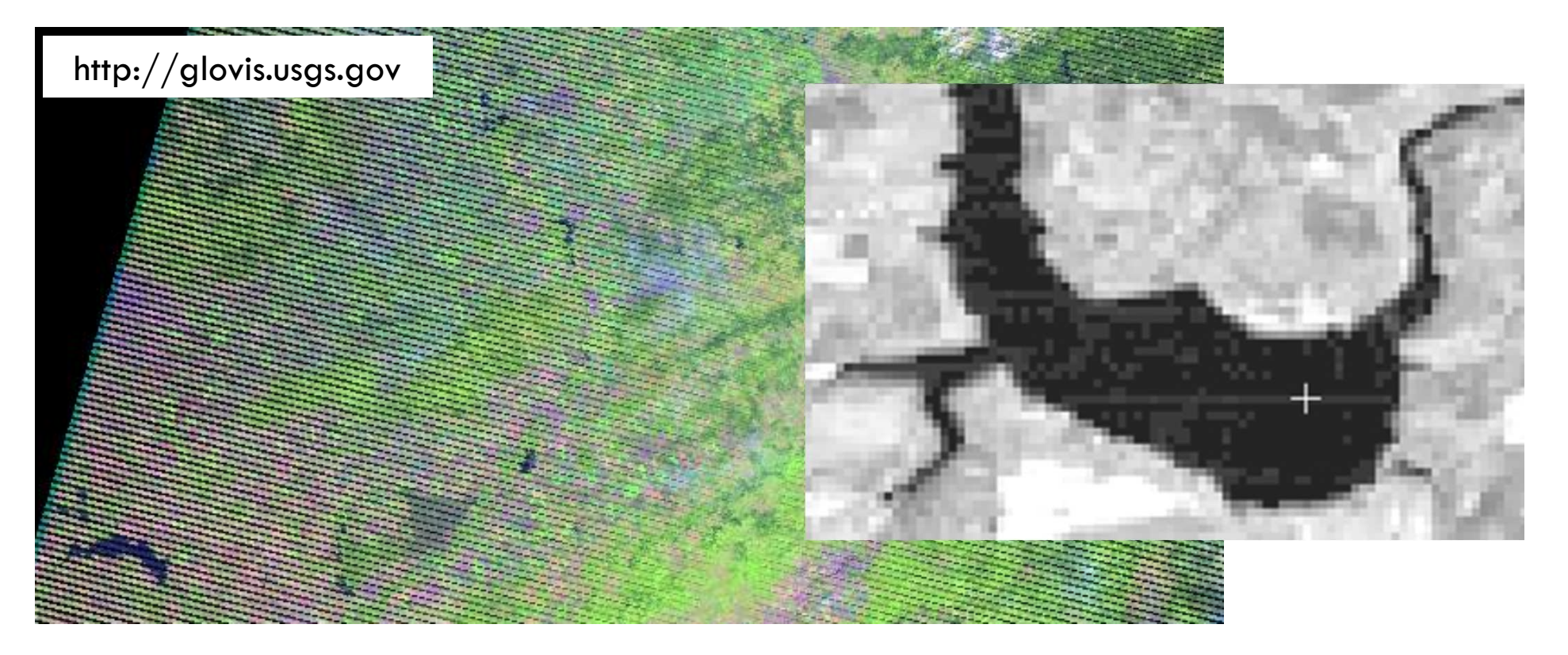

#### Atmosférické korekce

□ Na snímky z jaké části spektra má největší vliv<br>atmosfára? atmosféra?

Metody korekce:

Metoda nejtmavšího pixelu

<mark>□</mark> Regresní analýza

Modelování atmosférických podmínek

## Metoda nejtmavšího pixelu

<mark>□ Analýza histogramu TM4 (blízké infračervené)</mark>

- $\Box$  Vodní plochy by měly mít DN hodnotu 0  $\rightarrow$ příspěvek atmosféry
- Odečíst (od všech hodnot) pomocí Raster Calculatoru

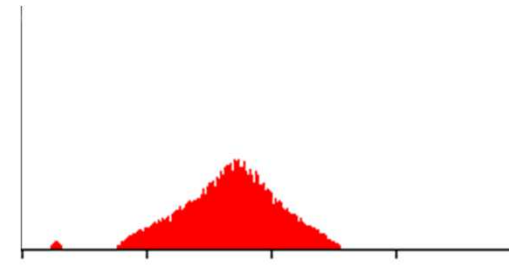

Number of Pixels : 405613 106.125351 Mean Value **Standard Deviation: 26.044922**  $: 13.000000$ **Minimum Value** Maximum Value  $: 255.000000$ 

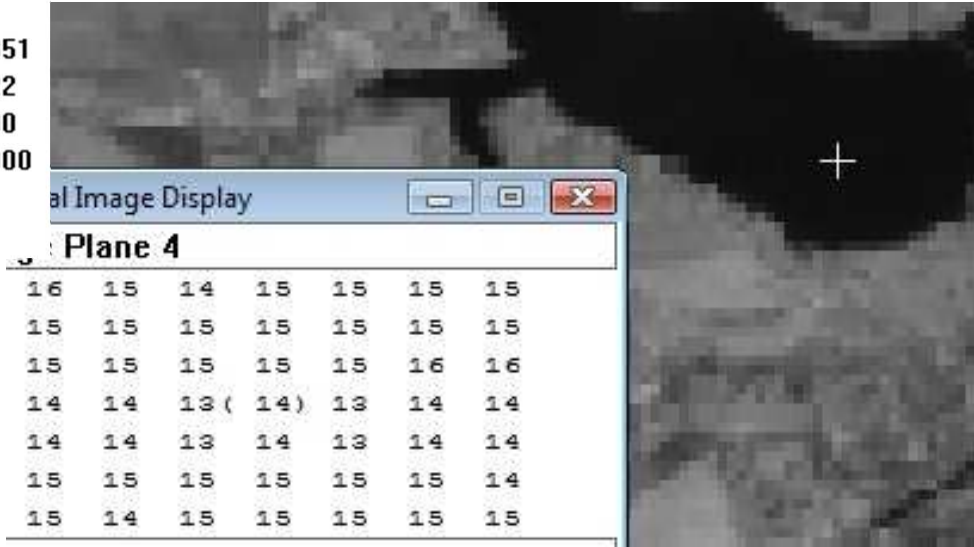

#### Regresní analýza

- $\Box$  Průsečík přímky lineární regrese a osy x  $\equiv$  velikost příspěvku atmosféry
- □ Ne vždy ji lze použít, je závislá na povaze vstupních dat
- $\overline{\phantom{a}}$  Napovědět může hodnota R  $_\lceil$

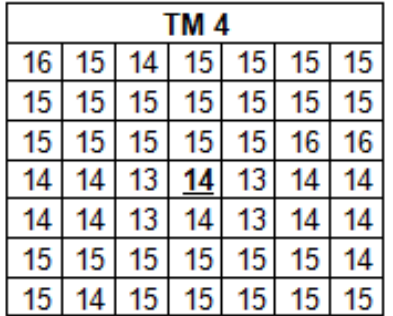

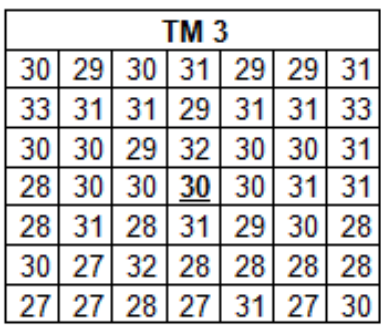

Souřadnice středu tabulky: 265P 279L

Vypočtená rovnice regrese:  $y = 0.0651x + 12.702$ Průsečík s osou x:  $-195,2$ 

Hodnota spolehlivosti R: 0,0199